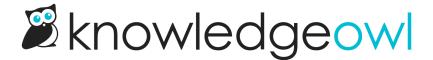

## More detailed delete confirmations

Last Modified on 12/28/2022 12:24 pm EST

We've made some changes to a lot of our delete confirmation boxes within KnowledgeOwl to give you a bit more visibility into what you're deleting:

• For deletes of 5 or fewer items, we now show a bulleted list of the items selected for deletion

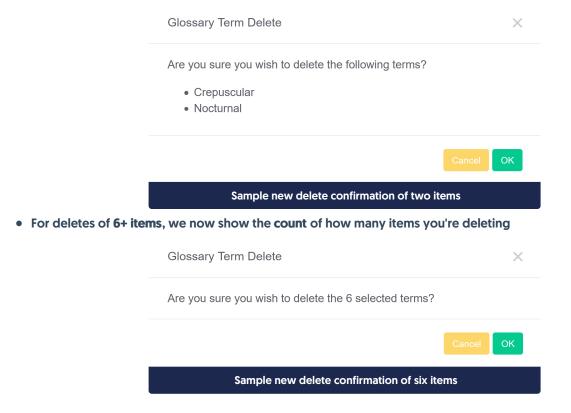

This pattern is now in place when you delete:

- File Labels (Library > File Labels)
- Glossary terms (Knowledge Base > Glossary)
- Readers (Your Account > Readers)
- Tags (Library > Tags)
- Users (Your Account > Users)

We also added a delete confirmation to the Comments delete (Reporting > Comments), since it was instantly deleting the comments before.

Since comments don't have names or titles, we provide a count for all deletes in that confirmation:

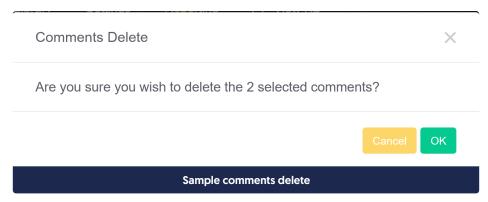

We hope these changes help prevent accidental deletes and give you a bit more peace of mind as you delete things!